## Give*Smart*OKC.org has a New Look!

**Responsive Design** – Give*Smart*OKC.org is now more mobile friendly. With a new responsive design, the website will respond to your screen size and provide an optimal viewing experience from any device.

**More Accessible Search Feature** – Visitors can now Find nonprofits directly from the homepage using an enhanced search feature located in the bottom right corner. The advanced search page is still available, located under FIND in the top blue navigation ribbon.

V**iew All Nonprofits** – A complete list of all nonprofits featured on Give*Smart*OKC is now available without performing a search. Located under FIND in the top blue navigation ribbon, select View All Nonprofits.

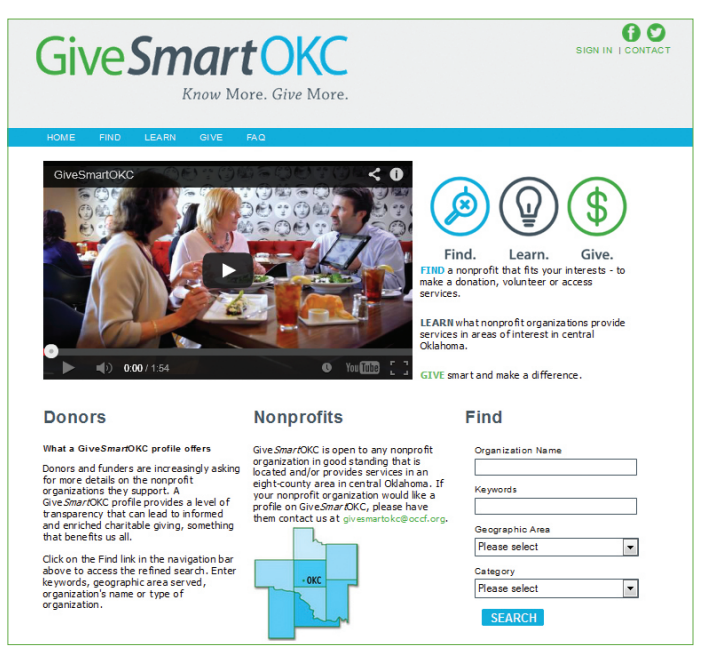

**New Profile Tabs** – Within the nonprofit profiles, the navigation tabs have moved from the left side of the profile to the top. The profiles still feature the same information, but have been streamlined and several of the tabs have been renamed.

## **New Tabs Former Tabs** Summary Overview & General Information Mission & Areas Served **Statements and Search Criteria** Statements and Search Criteria Programs (now includes Disaster Programs) Programs Staff & Management Management Board & Governance Governance Financials Financials

**Redesigned, Printable PDFs** – Both the one-page, printable summary and the full printable profiles have been streamlined to present the information in a more uniform manner.

**Profile Sign In** – Your profile "Log In" has changed to "Sign In" and is still featured at the top right of the screen. Your sign in information will remain the same. Once signed in to your profile, the back end will look the same as it has in the past.

**Where do I find...?** Most of the fields are in the same location, but a few have changed:

**Secretary of State Registration** – Now appears at the bottom of the Summary tab below IRS Ruling Year.

**Disaster Programs** – Have moved to the bottom of the Programs tab.

**Other Documents 3** – The publicly viewable documents you upload under Other Documents 3 will now appear on the public side of your profile at the bottom of the Staff & Management tab.

**New Website Badges** – We have created three new options of Give*Smart*OKC badges for you to add to your websites and email signatures that will serve as a direct link back to your profile. For instructions for adding or updating a Give*Smart*OKC badge to link to your profile, email your coach or givesmartokc@occf.org.

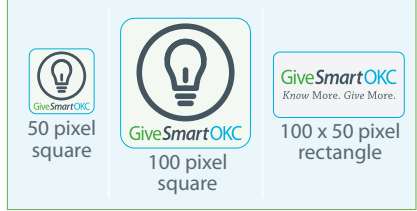